## **Пример заполнения адреса покупателя для ЭДО**

Для вывода правильного адреса покупателя в XML УПД надо заполнить адрес для СЭД и идентификатор в системе документооборота.

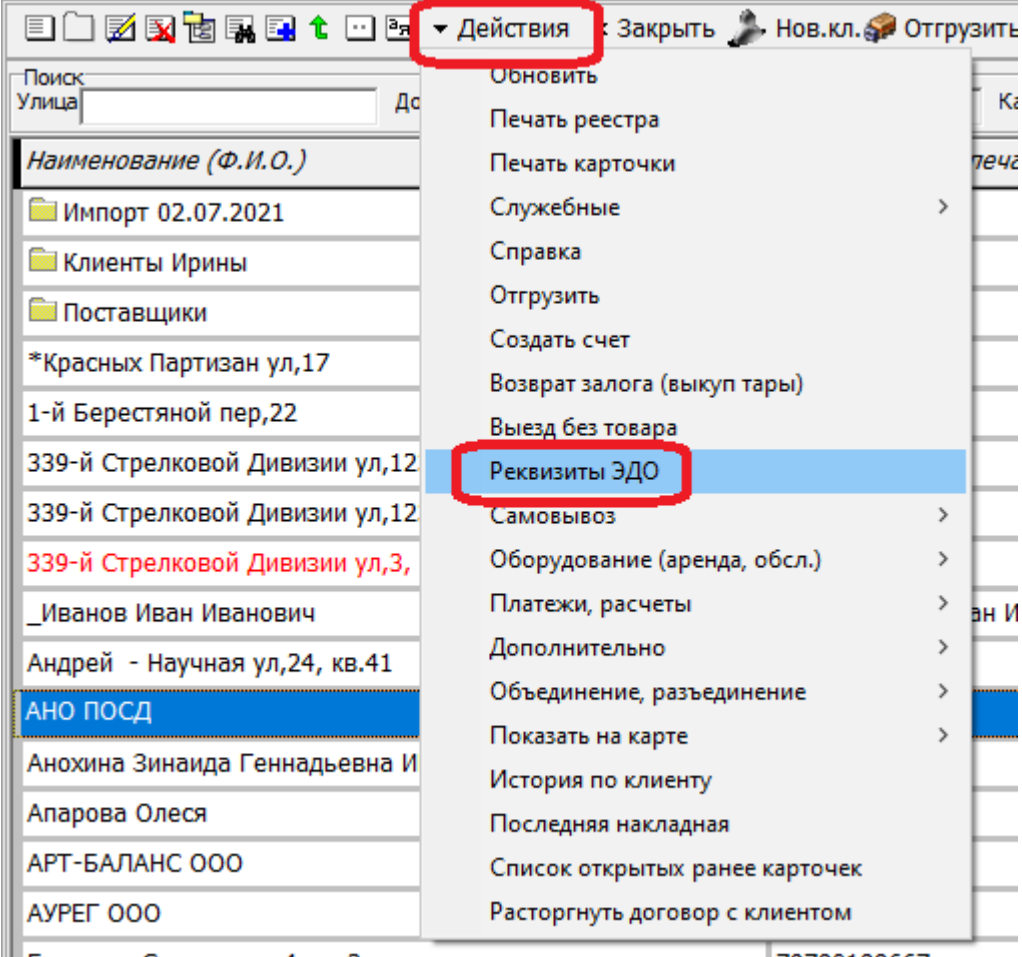

Большая Садовая ул, 4, кв. 3

79780188667

откроется новое окно, при отсутствии данных нажмите кнопку создания новой карточки.

Last<br>undate: update: араасс.<br>2022/10/24 <sup>пример\_эдо https://vodasoft.ru/wiki/doku.php?id=%D0%BF%D1%80%D0%B8%D0%BC%D0%B5%D1%80\_%D1%8D%D0%B4%D0%BE&rev=1666592101</sup> 09:15

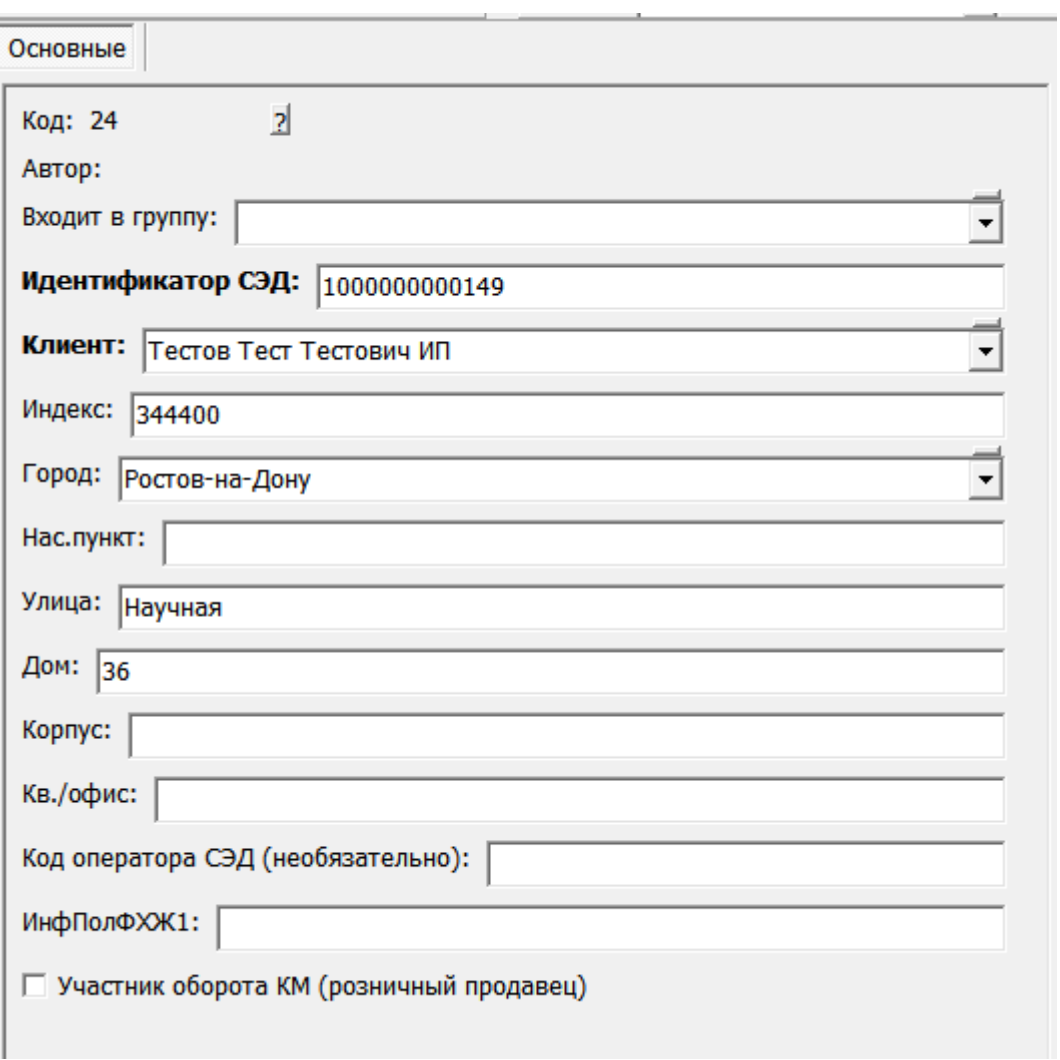

ВАЖНО! Особые реквизиты для печати не используются для электронного документооборота.

## **Адрес грузополучателя для ЭДО**

Для формирования адреса грузополучателя используется фактический адрес доставки из накладной. Достаточно заполнить на вкладке «доставка» улицу, дом, квартиру/офис и индекс на вложенной вкладке «грузополучатель».

## **Адреса грузополучателя в случае сводной накладной**

Если в карточке клиента поставить флажок «сводные накладные отвозить сюда», то сводная накладная будет создаваться с указанным адресом доставки .

Если фактически доставка по адресу грузополучателя не производится, можно сразу нажать «стоп» над списком адресов и исключить адрес из доставки.

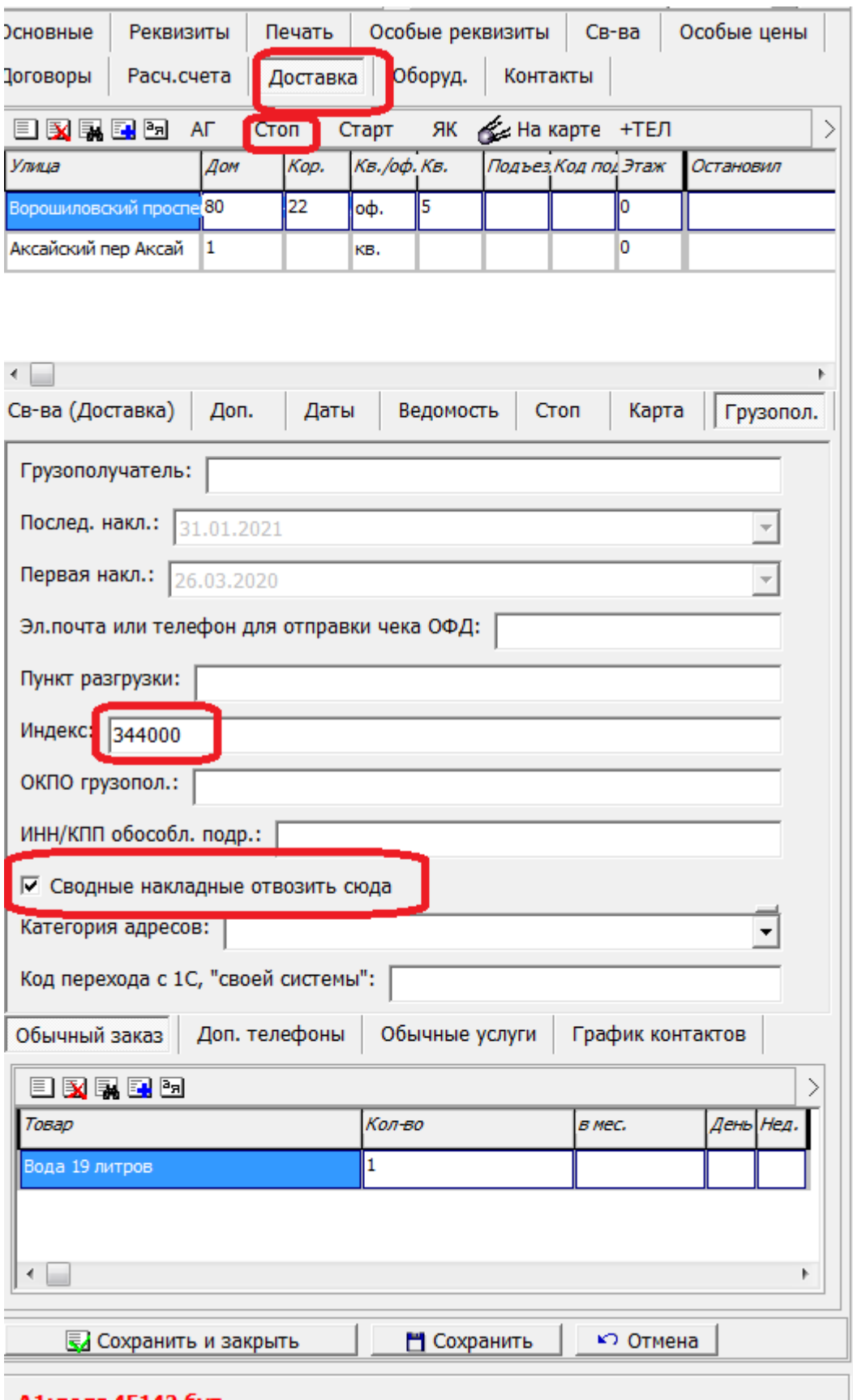

Этот же адрес будет проставляться в сводных накладных за месяц.

[Выгрузка в системы электронного документооборота \(ЭДО\)](https://vodasoft.ru/wiki/doku.php?id=%D0%B4%D0%BE%D0%BA%D1%83%D0%BC%D0%B5%D0%BD%D1%82%D0%BE%D0%BE%D0%B1%D0%BE%D1%80%D0%BE%D1%82)

update: 2022/10/24 09:15 пример\_эдо https://vodasoft.ru/wiki/doku.php?id=%D0%BF%D1%80%D0%B8%D0%BC%D0%B5%D1%80\_%D1%8D%D0%B4%D0%BE&rev=1666592101

From: <https://vodasoft.ru/wiki/>- **Водяной**

Permanent link: **[https://vodasoft.ru/wiki/doku.php?id=%D0%BF%D1%80%D0%B8%D0%BC%D0%B5%D1%80\\_%D1%8D%D0%B4%D0%BE&rev=1666592101](https://vodasoft.ru/wiki/doku.php?id=%D0%BF%D1%80%D0%B8%D0%BC%D0%B5%D1%80_%D1%8D%D0%B4%D0%BE&rev=1666592101)** Last update: **2022/10/24 09:15**

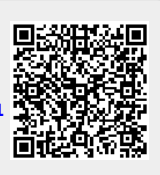